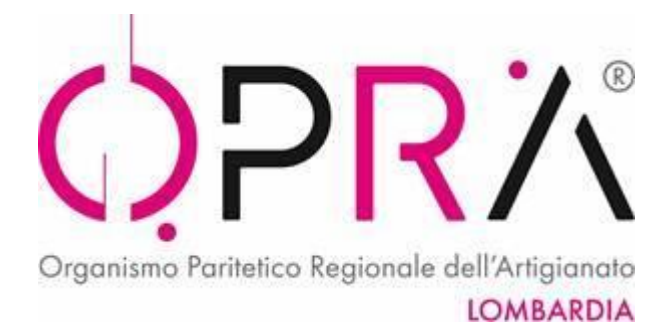

## Buongiorno,

a seguito di un confronto avvenuto con ELBA, i Coordinatori OPRA suggeriscono e indicano di seguire la seguente modalità per poter pagare ed usufruire del RLST, per le aziende con solo stagisti e iterinali:

Dal sito di ELBA, per pagare la quota:

## **IMPRESE** *NON ARTIGIANE* **CHE ADERISCONO ALLE ASSOCIAZIONI ARTIGIANE**

In base all'Accordo [Interconfederale](https://www.elba.lombardia.it/wp-content/uploads/2021/04/Accordo-Regionale-Sicurezza-del-20-febbraio-2013.pdf) Regionale Lombardo del 20.2.2013, applicativo dell'accordo Nazionale (13.9.2011), in riferimento al decreto legislativo 81/2008 in materia di sicurezza di lavoro, anche le imprese NON ARTIGIANE ma che aderiscono alle associazioni artigiane di categoria, potranno aderire al sistema della sicurezza artigiana (RLST).

- $\bullet$  € 29,80 per ogni dipendente in forza al 31/12/2021
- Il versamento si effettua per tutte le tipologie di rapporto di lavoro con la sola eccezione dei lavoratori a domicilio e dei lavoratori assunti per sostituzioni.
- Il pagamento della quota deve essere effettuato tramite bonifico bancario. Per generare il modello contenente tutti i dati necessari per effettuare il pagamento clicca sul pulsante sottostante.
- In fase di predisposizione del bonifico dovrà essere riportata la causale indicata sul modello generato (dato indispensabile per collegare il pagamento all'azienda)

## <https://www.elba.lombardia.it/come-versare-ad-elba/rsb-edili-e-rlst-non-artigiane/>

Compili il FORM di adesione e scriva a CED OPRA ced@elba.lombardia.it e in CC [opra@opra.lombardia.it](mailto:opra@opra.lombardia.it) chiedendo di attivare l'iscrizione, ricordandole di segnalare Ragione sociale Partita iva e indirizzo dell'azienda.

Una volta ricevuta la mail di attivazione definitiva, scriva al tuo OPTA di riferimento per avere la lettera di nomina del tuo RLST designato

Pagato il bonifico e fatta l'iscrizione tramite sito ELBA, [www.elba.lombardia.it](http://www.elba.lombardia.it), potrà seguire la procedura di richiesta RLST:

## LETTERA DI NOMINA RLST

1. Scrivere una mail all'OPTA territoriale competente (se l'azienda e di Varese scriverà a [optavarese@opra.lombardia.it](mailto:optavarese@opra.lombardia.it) e in cc a [opra@opra.lombardia.it](mailto:opra@opra.lombardia.it) ) , allegando il bonifico effettuato.

2. Scrivere nell' oggetto della mail: Lettera di nomina

3. Scrivere nel corpo della mail: riferimenti dell'azienda es. Ragione sociale, Partita Iva, Codice fiscale ecc. A seguito dell'invio della mail all'OPTA, riceverete la lettera di nomina, su carta intestata, con tutti i recapiti mail e telefono, del vostro RLST, che potrete contattare. Il servizio è incluso nella quota versata tramite F24 o bonifico; occorre compilare modulo di iscrizione.